# REST API Plugin

The plugin is bundled since TeamCity 5.0. See the [usage](#page-0-2) details in the current documentation version.⋒

On this page:

- [General Info](#page-0-0)
- [Plugin Description](#page-0-1)
- [Usage](#page-0-2)
	- [REST API Versions](#page-0-3)
	- $\bullet$ [API Changes](#page-0-4)
	- [Logging](#page-0-5)
- [Development links](#page-0-6)
- [TeamCity Versions Compatibility](#page-1-0)
- [Feedback](#page-1-1)

## <span id="page-0-0"></span>General Info

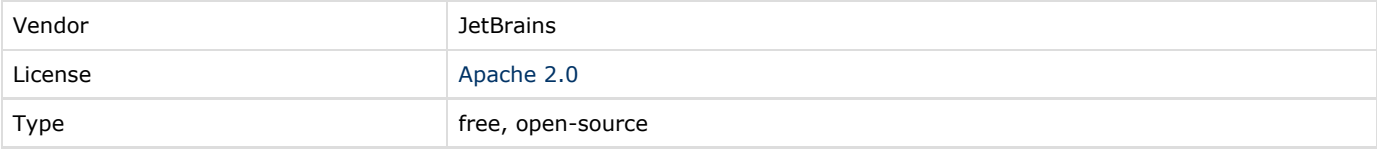

# <span id="page-0-1"></span>Plugin Description

Exposes the TeamCity API via REST.

### <span id="page-0-2"></span>Usage

Details of the API usage are described at the version-specific pages:

- for [TeamCity 10.x and TeamCity 2017.x](https://confluence.jetbrains.com/display/TCD10/REST+API)
- for [TeamCity 9.x](https://confluence.jetbrains.com/display/TCD9/REST+API)
- for [TeamCity 8.x](https://confluence.jetbrains.com/display/TCD8/REST+API)
- for [TeamCity versions 5.0 7.x](https://confluence.jetbrains.com/display/TW/REST+API)

#### <span id="page-0-3"></span>REST API Versions

As REST API evolves from one TeamCity version to another, there can be incompatible changes in the protocol.

Under the <http://teamcity:8111/app/rest/> URL the latest version is available.

Under [http://teamcity:8111/app/rest/<](http://teamcity:8111/app/rest/)version> URL, other versions CAN be available. Our general policy is to supply TeamCity with ONE previous version.

In TeamCity 7.x you can use "6.0" instead of <version> to get the previous version of the protocol.

In TeamCity 8.0 you can use "6.0" or "7.0" instead of <version> to get earlier versions of the protocol.

#### <span id="page-0-4"></span>API Changes

Breaking changes in the API are described in [Upgrade Notes](https://confluence.jetbrains.com/display/TCD9/Upgrade+Notes) sections of the corresponding TeamCity version documentation. Please note that additions to the objects returned (such as new XML attributes or elements) are not considered major changes and do not cause the protocol version to increment.

Also, the endpoints marked with "Experiments" comment in application.wadl may change without special notice in future versions.

#### <span id="page-0-5"></span>Logging

<span id="page-0-6"></span>You can get details on errors and REST request processing in logs\teamcity-rest.log [server log.](https://confluence.jetbrains.com/display/TCD9/TeamCity+Server+Logs) Please turn on debug logging (e.g. set Logging Preset to "debug-rest" on Administration/Diagnostics page or modify Log4J "jetbrains.buildServer.server.rest" category) to get details about each processed request.

# Development links

#### [Sources](https://github.com/JetBrains/teamcity-rest)

If you need to extend the plugin with your functionality, you can base your plugin on the current REST API plugin code, but make sure that your plugin does not interfere with the bundled REST plugin. To achieve this, change the teamcity-plugin.xml file to have a different plugin name and a different value for the "api.path" parameter. Once this is done, your patched plugin and the original REST api plugin can work in the single TeamCity installation.

# <span id="page-1-0"></span>TeamCity Versions Compatibility

TeamCity 5.0 and above. The plugin is branched with each TeamCity release. The corresponding plugin branch should be used.

### <span id="page-1-1"></span>Feedback

Feel free to ask questions and provide feedback in our [plugins forum.](http://jetbrains.net/devnet/community/teamcity/plugins)